## *Mac Studio Temel Bilgileri* kılavuzunu edinin

Mac Studio'nuzu ayarlama ve kullanma hakkında daha fazla bilgiyi *Mac Studio Temel Bilgileri* kılavuzunda bulabilirsiniz. Kılavuzu görüntülemek için [support.apple.com/guide/mac-studio](http://support.apple.com/guide/mac-studio) adresine gidin.

## Destek

Ayrıntılı bilgi için [support.apple.com/tr-tr/mac/mac-studio](http://support.apple.com/tr-tr/mac/mac-studio) adresine gidin. Apple ile iletişim kurmak için [support.apple.com/tr-tr/contact](http://support.apple.com/tr-tr/contact) adresine gidin.

## $\triangle$ Mac Studio

Bazı özellikler bazı bölgelerde kullanılamayabilir. Ekran ayrı satılmaktadır. © 2022 Apple Inc. Tüm hakları saklıdır. Designed by Apple in California. Printed in XXXX. TU034-05041-A

## Mac Studio'nuza Hoş Geldiniz

Mac Studio'yu başlatmak için açma/kapama düğmesine basın. Ayarlama Yardımcısı, bilgisayarınızı kullanmaya başlamak için gerekli bütün ayarları yapmanıza yardımcı olur.

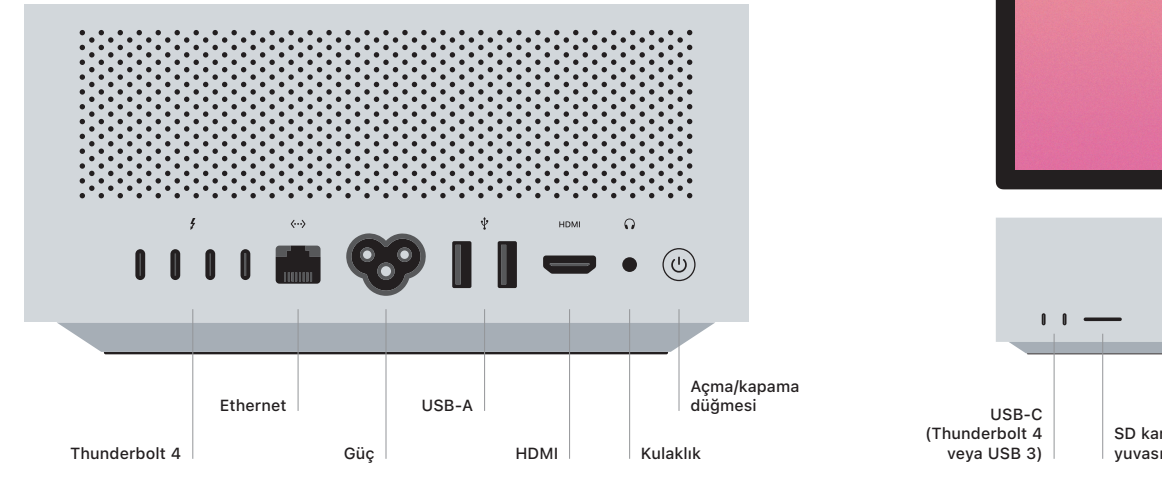

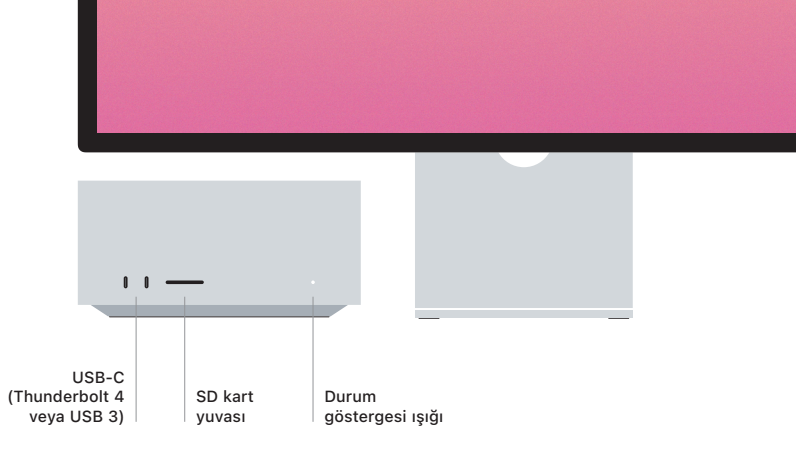